## **Novo item na seção 'Requisitos do computador' do Manual do Usuário**

## **Requisitos do computador**

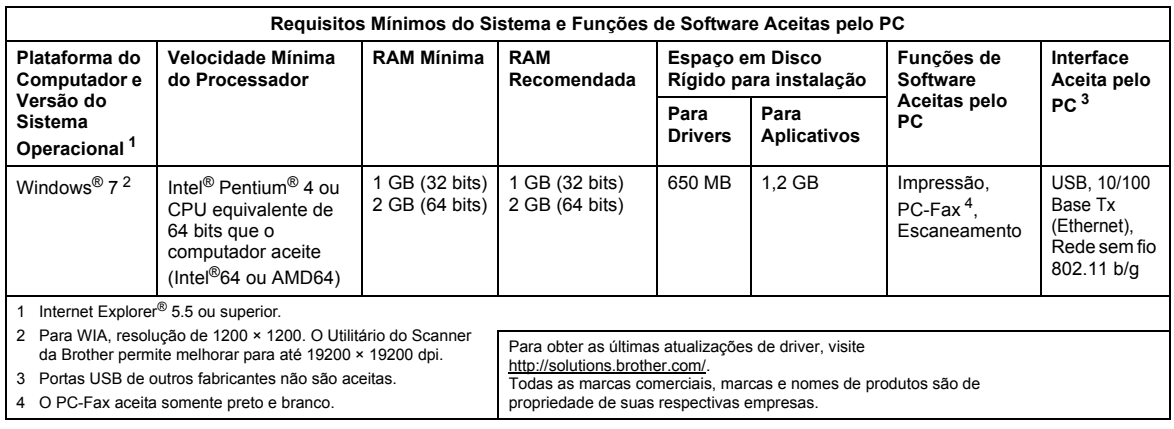

## <span id="page-0-3"></span><span id="page-0-2"></span><span id="page-0-1"></span><span id="page-0-0"></span>**Instruções para instalação**

(Usuários de DCP-9010CN, MFC-9010CN e MFC-9120CN)

Se a caixa de diálogo **Controle de Conta de Usuário** aparecer no seu computador durante a instalação do driver e do software ou BRAdmin Light para Windows®, clique em **Sim**. Depois, vá para o próximo passo no Guia de Configuração Rápida.

#### **Instalação do Driver e Software**

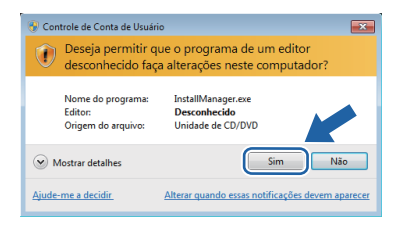

### **Instalação do BRAdmin Light para Windows®**

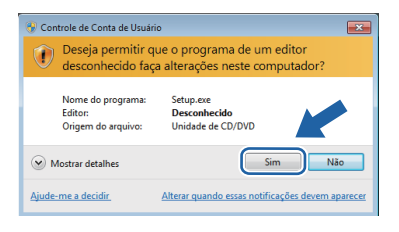

#### **Observação**

*Se qualquer uma das seguintes telas aparecer, clique na caixa de verificação e clique em Instalar para completar a instalação corretamente.*

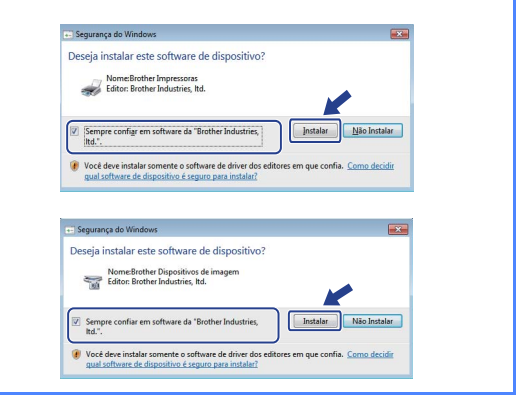

# **Usuários de Windows®**

O Manual do Usuário, que vinha no formato HTML, agora é fornecido no formato PDF.